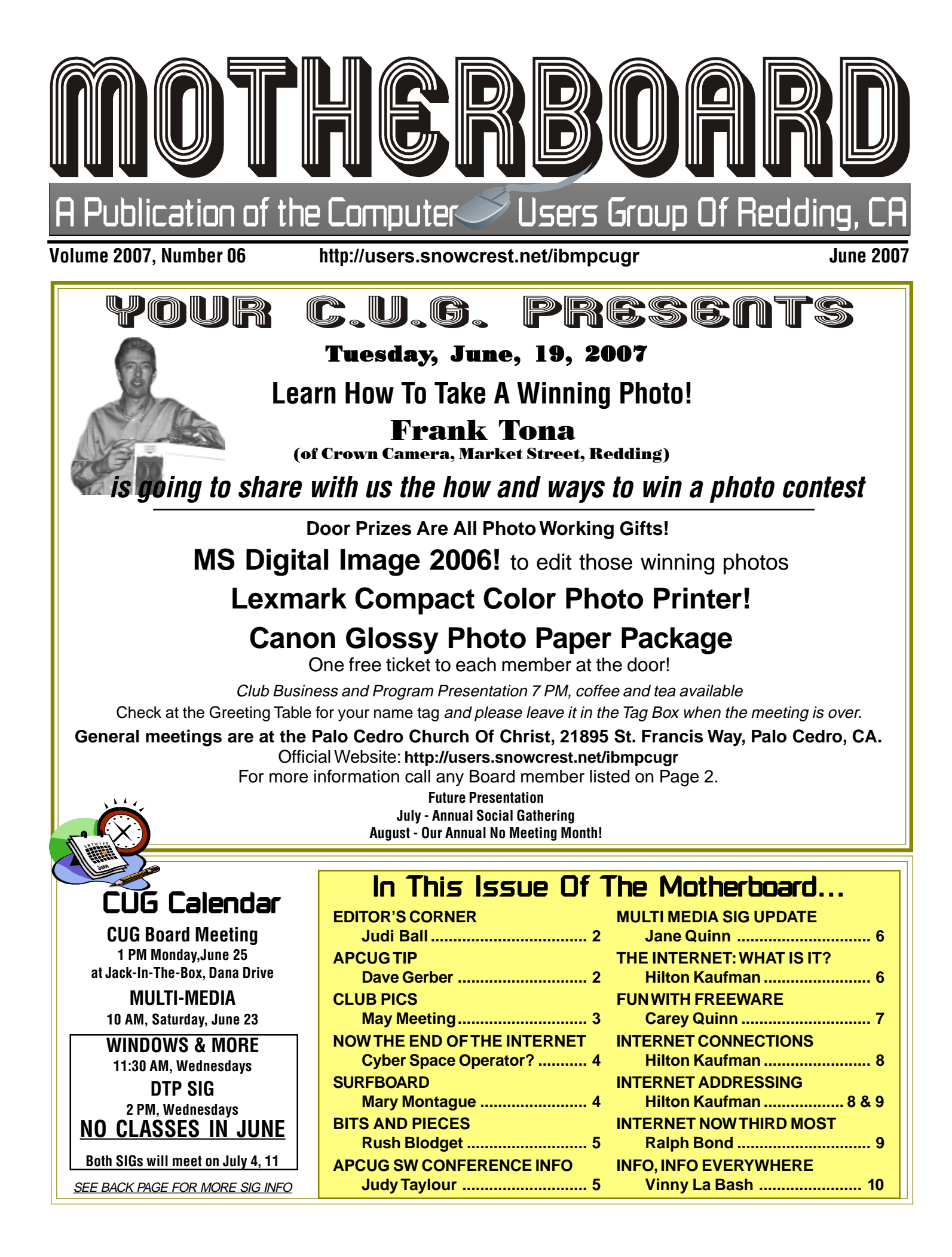

# **Editor's Corner Section Information Information** Integration Information Information Integration Integration In Club Website: http://users.snowcrest.net/ibmpcugr Club Website: http://users.snowcrest.net/ibmpcugr

Members volunteering to help members!

### **Club Mentors**

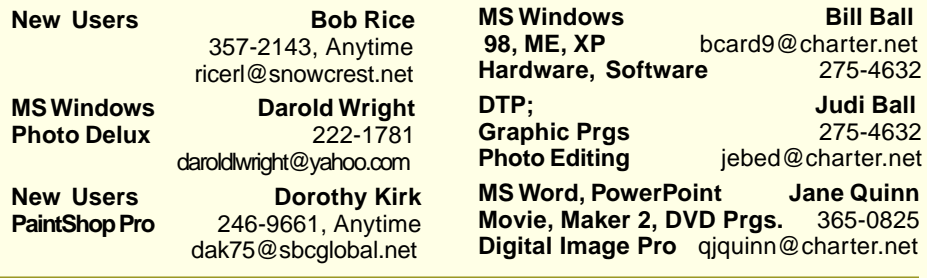

### Board of Officers and Directors

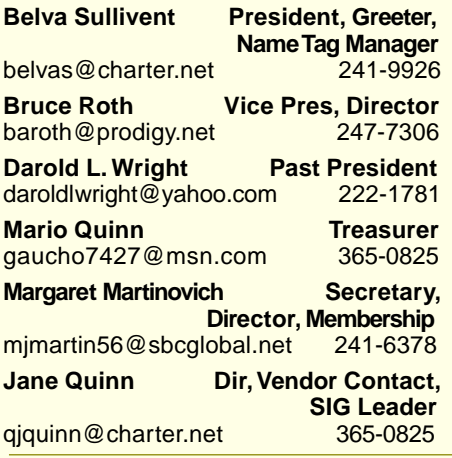

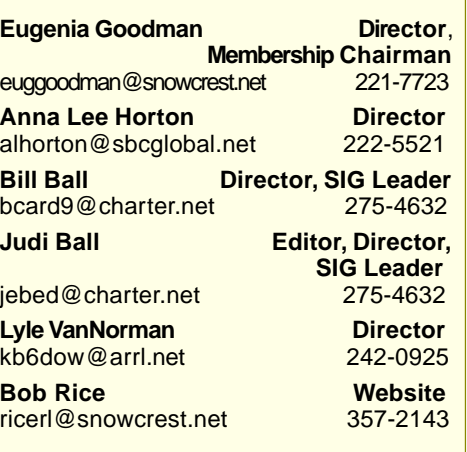

### Motherboard Newsletter Staff

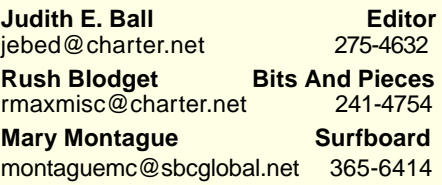

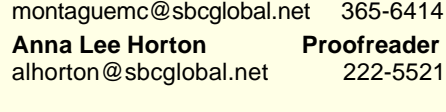

**Mary Montague Proofreader** 

### Motherboard Newsletter Policies and Deadlines

The Motherboard newsletter is published monthly by the Computer Users Group of Redding, PO Box 494778, Redding, CA 96049-4778. The CUG is a 501(c)(3) nonprofit corporation. Subscriptions are included in the \$25 annual membership fee. The purpose of the newsletter is to inform members of upcoming events and provide information about the use of IBM compatible computers.

**Disclaimer:** Neither the CUG, its Officers, the Editor, nor the newsletter contributors assume any liability for damages incurred due to the use of information provided in this publication. **Reprints:** Articles from this newsletter may be reprinted by other user groups if credit is given to both the author, CUG and the Motherboard. Mail a copy of the newsletter where the article is reprinted to the Editor at the address in the first paragraph of this text.

### **Personal Ads For Members:** Requirements are:

- 1. Advertiser must be a member.
- 2. The item must be computer-related.
- 3. The ad must be received by editor J. Ball by the monthly date of the board meeting. Sorry, no exceptions.

Other terms must be approved by the club's Board of Officers and Directors.

**Article Submissions:** All articles and reviews must be submitted to J. Ball by the Monday of the monthly Board meeting (see Page 1 for date.) Sorry, no exceptions.

**Motherboard Editor** reserves the right to make corrections and deletions in all articles in the interest of grammar, style, and space.

### **FROM YOUR CUG**

**Bill Ball** 

**Hardware, Software** 275-4632 **Judi Ball Graphic Prgs** 275-4632

**Jane Quinn** 

It is our fervent hope that you will be able to attend and see Frank Tona in action. He is very informative, being Redding's Digital Image Guy, and so very checked out on photograhy in all its phases. After all, cameras are his business. He's also friendly and witty (well, actually, down right funny) and so well worth your time to come and join in on a fun evening.

### **ANOTHER MONTH!**

Shasta Lake City SIGs, Windows and More and DTP are having to cancel our classes for the month of June. Construction and moving at our home site will be at full speed for most of the month. We truly dislike cancelling again, and we so miss our great time with everyone who attends, but please don't give up, we will begin again in July. So don't get too accustomed to Wednesdays off! We will be back in the groove again. And in the meantime, don't hesitate to call for whatever—a call break might just be what we need to save our sanity!—we love hearing from you.

Thanks for hanging in there with us, Judi and Bill Ball

# A Tip From APCUG

by Dave Gerber, www.davebytes.com, a radio show host, an APCUG Advisor for Region 5 (Fl) and a Vice President of the Sarasota PCUG.

### **GETTING RID OF PREINSTALLED SOFTWARE (DG)**

One of the things (among many) that drives a lot of computer users crazy is preloaded software. You buy a computer from Dell, Gateway, or any number of other retailers, and they throw in a boatload of software, already installed on the computer. The problem is that most of the software is of very little value. Sometimes all of the software is of no value. It's easy to fill up a computer with no-value software and tout what a great deal you're getting. Hogwash!

Did your computer come with lots of software preinstalled? If so, take a few minutes to figure out how much of it you actually use. Take a look at what was installed when you got your system and

Continued on Page 3

# May Meeting

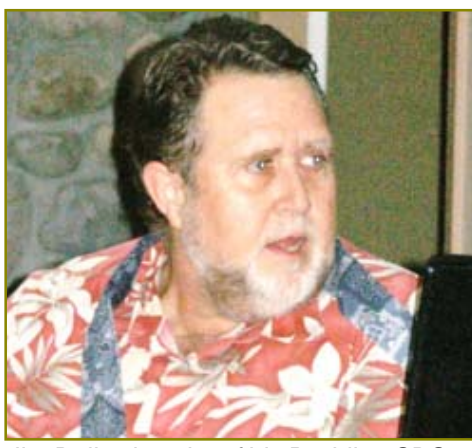

Jim Ballard spoke of his Redding SBS, a recycling organization and the public's opportunity to be rid of outdated computer items while SBS repairs and shares the old units for those in need.

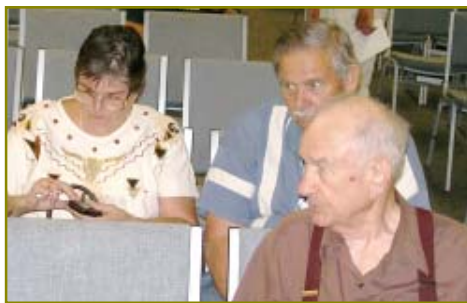

# **A TIP FROM APCUG**

add the unused software to your list of removal targets. Don't worry; removing preinstalled software won't make your computer stop working, void your warranty, or subject you to criminal prosecution. (Unlike that stupid little tag on mattresses that you might still be afraid to remove.)

### **HOW TO FIND OUT WHAT PROGRAMS ARE INSTALLED ON YOUR PC (DG)**

Here's an easy way to get a list of all the Microsoft programs that are installed on your computer:

Click Start, Help and Support.

In the left column of the Help and Support window, under Pick a Help Topic, click Windows basics.

In the left pane, click to expand Core Windows tasks.

Click Searching for information.

In the right pane, under Pick a task, click Get information about your computer.

In the right pane, under What do you want to do?, click View a list of Microsoft software installed on this computer.

The list can be copied and pasted into another document.

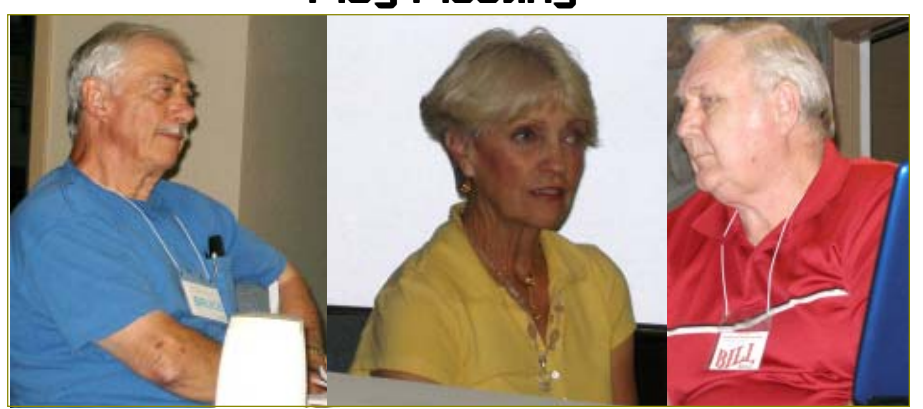

The Panel with Bruce Roth, Jane Quinn, Bill Ball

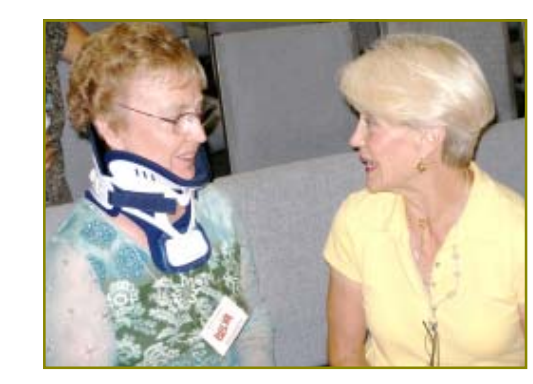

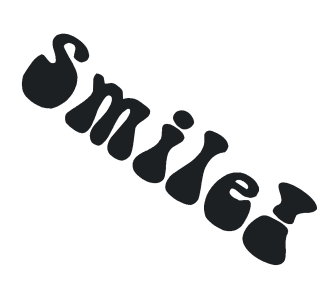

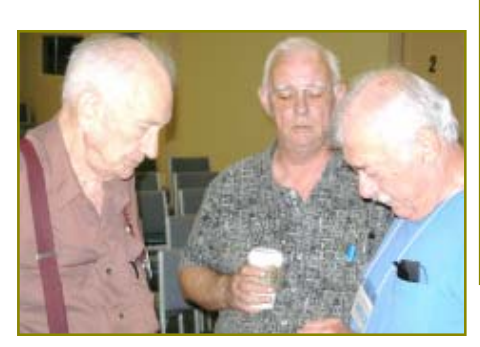

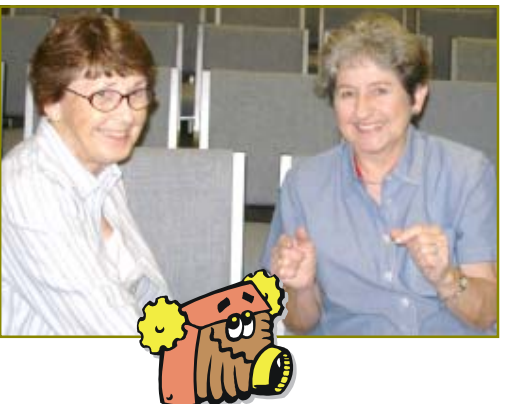

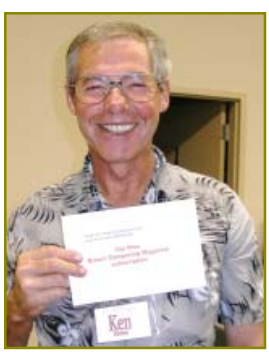

Ken Downs won a Year's Subscription To Smart Computing **Magazine** 

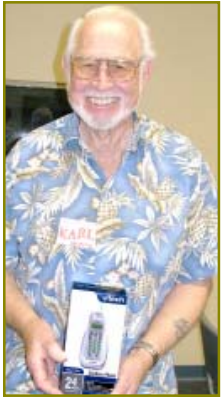

Congratulations Winners

Karl Moore won a cordless 2.4GH V-Tech phone

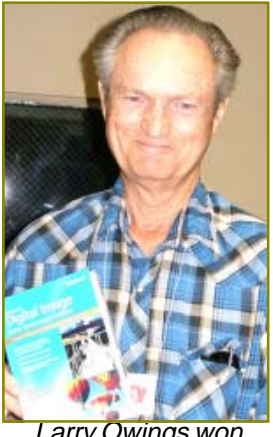

Larry Owings won the Microsoft Digital Image Suite

Welcome Renewals<br> *Pauletta* **Expansiste Communisment** by Mary Montague, montaguemc@sbcglobal.net **IBM/PCUG** MEMBER WEBSITES **DAVE & BECKY HEMP** www.c-zone.net/dochemp/ Pauletta **Hohnemann Mike** Doyle Lyle Van Norman **Ken** Downs *Congratulations! This is the last page. Thank you for visiting the End of the Internet Internet. (There are no more links, so give it up and quit clicking.) Simple instructions: Don't panic, just turn off your PC now and go do something different. Like, read a book or visit a friend.* You Have Now The End **Reached The End Of The Internet Remember, humor makes the world go round!**

**JACK MCAULIFFE** Real Estate Broker www.realtyphoto.com

**KITTYSTONE PERSIANS** Lynn Johanson kittystone.com

**MEXICAN-TOURS www.mexican-tours.com** Lyle VanNorman lyle@mexican-tours.com

**QUESTIONED DOCUMENT EXAMINATION** Mary Ann Czermak www.documents-examiner.com

> **REDDING REAL ESTATE** Rick Goates www.reddingrealestate.net

**RON COLE JR.** www.houseofspecialtygifts.com

Publicize Your WebSite Here for FREE! **(Members Only Please)**

Dog, cat, fish, turtle, bird, hamster, horse—what kind of pet do you have? Unless you are willing to settle for a pet rock, you probably have or may contemplate having some sort of animal as part of your family, or maybe your kids or grandkids have some kind of pet. Pets add a lot of love and fun to our lives, but they are also a great responsibility, and they do have unique needs.

If you are planning on getting a cat, dog, or horse, go to **www.cyberpet.com**, where you will find information on different breeds, names of breeders, articles and publications, and more about your particular choice. There is also a special section on pet supplies. Another site, **www.dogchannel .com**, also has breed and breeder information. Click on the initial letter of the breed you are interested in. On this site you can also learn about puppy selection and care and training. Dog experts available on this site are John Geller, DVM; Kathy Salzberg, Groomer; September Morn, Trainer; and Cesar Millan, the "Dog Whisperer." (More on Millan below.) On **www.petchannel.com** you can find information on birds, cats, dogs, fish, horses, reptiles, and small animals (such as ferrets). Each of these has links to forums and chats as well as other enthusiasts and experts. Click on Fish, for example, and be taken to **fish channel.com**., or on Reptiles for infor mation on geckos, turtles, and the like.

If you want to focus on training, try **www.ehowto.com**, go to the list of topics, and click on "pet care." There you can find specific training techniques as well as items that you can purchase to assist in various training situations, from "potty training," on up. You will find instructions for teaching your dog to wave, how to play frisbie, how to perform the Heimlich maneuver on your dog, and even how to clean a cat box (as if you didn't know). One of the best sites for online training help is **www.dogpsycho logycenter.com**, featuring Cesar Millan of the National Geographic Channel program "The Dog Whisperer." Millan's motto is "I rehabilitate dogs. I train people." Millan lists numerous problems and how to solve them, as in the case of a dog that jumps on people, etc. He points out why dogs behave in certain ways and how to modify that behavior when necessary. A CD of his first season is also available.

Traveling with your pet can be a problem, especially in finding hotels or motels that accept animals. For a

list of places that accept dogs, check out **www.travel pets.com**., which will direct you to pet friendly accommodations worldwide.

If you are the type that likes to pamper your pet, try **www.pamperedpuppy love.com**. This site has for sale such items as thermal long johns, a "hankie" tank dress, sweaters, sweatshirts, accessories such as hair bows and collars, treats and toys, beds, etc.

To find pet medications and supplies, go to **www.EntirelyPets.com**. You can save up to 70% on prescription and non prescription medicines, and they offer prompt delivery.

There are many organizations purporting to be advocates for animal welfare, but I prefer not to list them, as I was suspicious of many of them, and I would rather do an in-depth research on each of them as to their backing, their actual versus stated motives, etc. I would simply caution anyone who might be tempted to support any animal protection organization to investigate it carefully before contributing to it or believing its propaganda. As soon as I saw a positive platform for the discredited Rachel Carson on the Humane Society of the United States, I turned off on the rest of their site. There may be many that are truly altruistic and can be counted on to be honest and genuinely caring for animals, but there are too many that have proved to be otherwise. I will cite one, only because of its blatantly terroristic methods, not to mention hypocrisy. That organization is PETA, and for a good look at PETA and its tactics, I refer you to **www.petakills animals.com**. Read about PETA's Dirty Little Secret and decide for yourself.

And finally, if pet rocks are your choice, I found a mind-boggling number of sites, but in the interest of space, I will just refer you to Google. Enter "pet rocks" and have at it!

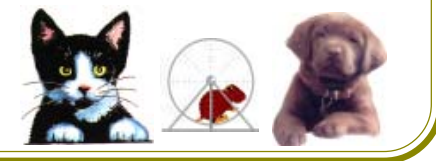

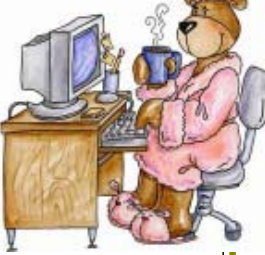

# Bits And Pieces

by Rush Blodget; IMB/PCUG of Redding, rblodget@snowcrest.net

CAPACITY OF PRINTER CARTRIDGES REVISITED

Hewlett-Packard for a long time have sold printers almost at cost while making a profit on the sale of ink cartridges. New printers had "starter" cartridges that were only half-full. Eastman Kodak recently decided to enter the printer market using the reverse concept of charging more for the printer, but less for the ink cartridges. Walter Mossberg, who writes a weekly computer column compared the new Eastman Kodak printer and cartridges with those of H-P and found that in many ways the situation was a standoff although there were a few minor improvements in some areas by Kodak and better results in other areas by H-P. Their least expensive Kodak printer is \$149.99 with a black ink cartridge that sells for \$9.99. He found it difficult to compare the per page cost, but thought it probably balanced out (small volume of ink in Kodak cartridge?).

Another columnist, Christopher Lawton, writing on this topic states that To

meet this competition and to attempt to match the prices of "refillers" Canon also lowered their price for ink cartridges, but simultaneously decreased the capacity of the black ink cartridge from 16 milliliters of ink to 11 milliliters which increased the price per page of printing to 6.7 cents form 5.6 cents previously.

H-P has introduced some new "higheryield" cartridges that will reduce the cost per page, i.e. the new "higher-yield cartridge" containing 12 milliliters of ink can be measured against an older cartridge containing only 5 milliliters; this is stated to reduce the cost per page from 9.5 cents to 6.7 cents.

I have found the best solution of all. I bought a refurbished Canon iC D800 laser printer several months ago for approximately \$350 that will print 6,000 black copies with a cartridge refillable for \$87.

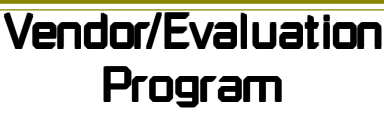

Contact: Jane Quinn at: qjquinn@charter.net

As a member of this club you are eligible to request Review Software from vendors who support User Groups. See the club's Website on the Evaluation Program for details of this great resource!

Below is the current list review schedule for the Motherboard.

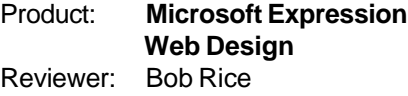

Due 7/07

Please note: Software and hardware companies ar quite generous in providing their products for review by individuals and therefore these companies (not IBM/PCUG) dictate the time limit for these reviews, and will not permit a review of another product by their company until the current review is turned into them.

# **APCUG's Southwest User Group Conference**

Judy Taylour

We're on our way to the 14<sup>th</sup> annual Southwest User Group Conference in San Diego and you are invited to join us.

When: **July 13, 14 & 15, 2007** Where: Town and Country Resort & Convention Center (www.towncountry.com)

You can book your room online at https://resweb.passkey.com/Resweb.do?mode=welcome\_ei\_new&eventID=47647

> or call 1-800-77-ATLAS and mention Southwest User Group Conference. **The conference rate is \$114 - please make your reservatiaon before 6/22.**

What: A great chance to see the latest and greatest that vendors have to offer computer users, to meet with vendors and book presentations, as well as to network with user group officers and members and to brainstorm solutions to the problems we all have with our groups. Plus you will have the opportunity to enrich your personal computer experience with the informative workshops provided by vendors.

How: **Go to** www.swugconf.org, fill in the registration form (a form is also attached) and mail it with a check for \$50 (early bird special price) by June 22 to the address noted on the form.

# Multi-Media SIG UpDate

### by Jane Quinn

Weekly S.I.G. Group meetings are every Thursday at the Senior Center in Anderson from 1 – 3 pm. Meetings this month are on June 21, 28, July 5 &12. Only members will be able to use the club's laptop to burn their DVD movie projects.

Our next Multi-Media monthly meeting is on June 23, at my home from 10 am to noon. For directions contact me at qjquinn7427@gmail.com or phone 365-0825.

Dick Marx shared a PowerPoint slideshow with us that had some great visuals and effects. We have been accumulating Power Point shows (.pps) for its great photographic images and artistic delivery. This one was landscapes and nature images that first appear black and white, then fades in slowly to full color. It is quite dramatic, especially when the image is of flowers or a mountain scene. We have been saving the images and reusing them in our own slideshows. To save the individual images simply open the .pps file in any version of powerpoint. Once opened, choose to File Save As from the menu tool bar. You don't need to change the file name, but you will need to change the filetype. Change the File Save As Type to ".jpeg file interchange format" and choose to save every slide. A sub folder will be instantly created with all the individual images.

We had a problem to solve this meeting in the Roxio program MYDVD version 9. We had Six Photostory3 WMV Files we wanted to put on a DVD with a menu. When it came time to burn the project to a DVD disc it took longer to render and burn than another project with Two Larger WMV files produced from Photostory3. What is the cause of that? Several answers came to mind when I asked the Roxio assistant. Three factors, hardware , third party DVD authoring software and temporary storage space that is required in the burn process. Problems may occur because the video card has not been updated. Easy solution to that problem, just go to your manufacturer's site and download the latest video drivers. Another cause could be that the temporary folders are full. These temp files are in the windows temp folder, as well as the local settings temp folder. Encoding the menus is the heart of the DVD burning process that tests codecs and video graphics card. This is where your hardware and any active DVD third party software could conflict. What you need to be aware of is the settings which can be viewed and changed in Tools and Options. Out of the box MYDVD is set to render/burn for testing your hardware, but you can change that setting to *software* if you suspect the culprit may be your video card. Roxio's work around solution is for you to change any of the Application Menu Settings in this options panel ( Tools, Options) As a matter of fact you might find it easier to change the DVD temp folder settings to a folder on your desktop. A successful DVD burn project should delete any temp files created in the process. However, " things happen!" So you now know where to search for the problems if your program appears to hang. I have more information on this involving making an ISO file directly without burning a DVD in the process. We shall discuss this further during a later session.

Remember if you are renewing your subscription to the Smart Computing magazine mention your club's name IBMPCUG of Redding and the group code is 12599. Go to www.smartcomputing.com Click on user Groups, fill in your information and the above group title and code to identify your club.

(1 OF 3 CONTINUING INTERNET ARTICLES)

# The Internet, What Is It?

by Hilton Kaufman, a Member of the Chicago Computer Society, www.ccs.org, hmkaufman@earthlink.net

(This is the first of a short series of articles explaining what the Internet is.)

The Internet is one of those things that is a bit tricky to define and explain. It is a network of computer networks that provides various services, such as e-mail and the World Wide Web, with a hierarchy of naming conventions to consider. No one can tell exactly how many computers are part of the Internet at any moment as individuals are constantly signing on and off.

There is also the historical aberration that the intended structure of the Internet is not how it works today. It was supposed to be a bunch of independent connections and multiple possible routings so that if one part went down, say the area in lower Manhattan about five years ago, messages could go through on another route. Now every-

thing goes across country on a backbone consisting of maybe five or six parallel main trunk lines.

It also was once for government and educational use only. Many government functions now use newer networks with connections totally separate from what we know as The Internet. They may or may not permit connection to the Internet for routine matters, but severely limit who can get into the secure internal networks. Schools seem to find that the Internet works fine for them. Much of the Internet involves commercial entities today.

While the Internet was originally designed for use within the United States of America, it is quite international in scope. How it works in various countries may or may not be subject to various controls. However

someone with the right equipment might be able to tap into a satellite that carries Internet signals. Yet a very great portion of Internet traffic is in or at least involves the United States

It is the services on the Internet that make it interesting to the ordinary user. Historically it was used for short messages and moving files from one location to another. The messages might be nothing more than a notice that a file was ready to be transferred or that it had been successfully received. It grew into something in which anyone could bring useful files to their local computers and send complex messages with files often attached.

The technology for providing and receiving many services has changed and made more complex, yet more user friendly. Internet capable technology is

# Fun With Freeware

Here are a couple of utilities I have been using lately to correct a couple of bumps in the road to a positive Windows experience. by Cary Quinn, member of the Pikes Peak Computer Application Society, CO, http://ppcompas.apcug.org, cary.quinn@gmail.com

### **OverDisk (v0.11 beta)** (freeware)

http://users.forthnet.gr/pat/efotinis/programs/overdisk.html

Elias Fotinis, a programmer from Greece, is one of those programmers you often find on the net who in their spare time writes little apps and utilities to solve some personal issue they might have getting the operating system, or some other program, to work the way they want it to.

One of the programs he has written is a disk space monitor called Overdisk. It basically scans a drive or folders of your choice and tells you how much space is being taken up by the files therein. One special difference with Overdisk though, is the way it graphs that data to your screen.

Instead of representing the files as a pie chart, or bar graph, Overdisk shows a breakdown of folders and files as a series of concentric rings, as if you were looking down onto the disk itself and seeing the files laid out below. But it's even better than that.

When you mouse-over a particular section of the chart, a tooltip window

will appear to give you more information about that particular folder (size, number of subdirectories, and the number of files); and if you click on a specific point of the chart you can drill down to get the same information for individual files. Clicking on the center of the chart takes you back up the directory path, or you can click on the tree view on the side of the screen to better select a particular folder to view.

I find this utility most useful when trying to identify what parts of a drive need to have a cleanup, or which folders I need to prioritize for backups.

**Taskbar Shuffle** (free, but accepting donations)

### **www.freewebs.com/nerdcave/taskbarshuffle.htm**

From the home of the nerd cave, comes a pretty nifty little tool that answers a minor nit I have had with the Windows Taskbar for a while—why you cannot drag and drop the programs listed on the taskbar to better arrange your programs to your preference. With Taskbar Shuffle, you can. That seems pretty simple, and it appears to work quite seamlessly within the OS.

The utility leaves an icon running on your system tray that you can use to turn it on or off, or close it down completely. I've been using it for a few months, and haven't noticed any conflicts with other windows or programs that have caused me to want to shut it off.

The Editorial Committee of the Association of Personal Computer User Groups (APCUG), an international organization of which this group is a member, brings this article to you.

### Editor's Note 1:Carey Quinn is not related to Jane and Mario Quinn.

Editor's Note 2: Articles with example graphics, such as this one, is well worth going on-line to view the graphics in color. Go to http://users.snowcrest.net/ibmpcugr, and link to Newsletters, then the month you wish to view or print by the page or article.

# **THE INTERNET, WHAT IS IT?**

Continued from Page 6

often used in local networks called Intranets, which may or may not be connected to the overall Internet. Different individuals work with the Internet in ways that may be unique to them. The ordinary person does not know or care how it works, just that he or she can use it for the desired services, such as sending e-mail messages.

The Internet can be something mysterious and quite technical. It can also be something that appears easy to use. This may depend on what one wants and what is loaded on a particular computer. Very often a company that one uses to connect and receive services tries to make things look as simple as possible to the end user.

Two continuing articles of this series follow on Pages 8, 9, and 10 will explain how the Internet is hooked together, the addressing system that sends things to the right place, and some of the services available over the Internet.)

Hilton Kaufman serves as the technical support person for the procedures writing unit of an Illinois state agency, where higher level technical support personnel are concerned with the details of Internet connections and services. As such, he uses the software provided

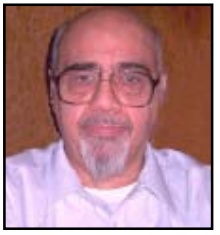

Hilton Kaufman

to him to create forms, convert documents into PDFs, advise members of his unit as to how to use the available software, and similar tasks. For his home computer, he can go all out and get a powerful machine that allows him to do things like playing games and surf the web without getting in trouble. He has prepared a number of articles aimed at novice users on the basics of standard computer programs.

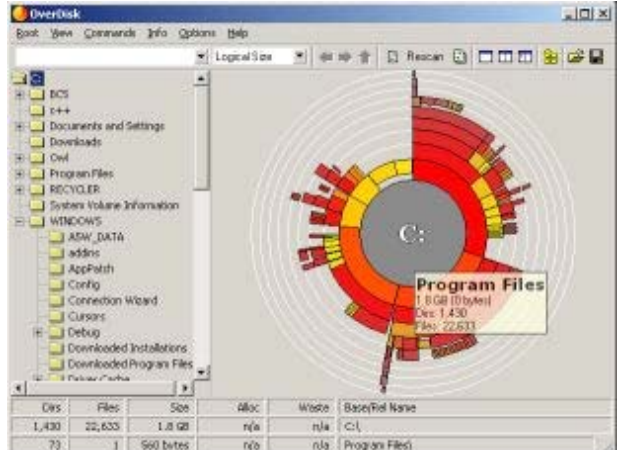

## Internet Connections Internet Connections

by Hilton Kaufman

Obtained from APCUG with the author's permission for publication by APCUG member groups.

(This is part of a series of articles providing a brief explanation of the Internet. The previous article provided an overview and mentioned that there are separate issues of connections, addressing of messages, and available services.)

The method of connection into the Internet varies somewhat among users. At various points, telephone lines, coaxial cables, UHF relays, satellite shots, and a few other methods might be utilized to make the actual connections. It is even possible to bring a lap top computer into a coffee house and reach an internet connection starting with a radio link.

Typically a home or small office user will connect through a company known as an Internet Service Provider or ISP. These could be small local companies or giants, such as AOL, Earthlink, and AT&T-Yahoo. A large company establishes local routing centers known as Points of Presence or POPs to allow for local calls into the system. Small ISPs have local numbers but might also use POPs if covering an area of more than just a few miles. A large ISP might have over 2,000 POPs.

POPs have some equipment that receives the connection from the individual user and routes it to the server, a powerful dedicated computer, at the actual ISP location. The ISP then routes the message toward where it supposed to go, probably eventually through another ISP and POP. Trunk lines owned by a few major long distance telephone service providers are used to send messages across country in this process.

There are also sites known as redirection services. In some ways, they can be used to hide where a message is coming from and going to, but do have other purposes. For example, one can frequently change ISPs based on availability in local areas and price, but keep a constant address with a redirection service. These services might also provide things like a personal web site, useful software, and online storage.

I live in Chicago, Illinois and use a redirection service in California. My ISP also is in California. If I receive a message, it is somehow sent to the redirection service in California; it then goes through my ISP; then to a POP somewhere in Chicago; then through my telephone switch center about three or four miles from where I live; and eventually to my computer.

The person sending me the message might live nearby, but use a different ISP. While the telephone switching center might be the same, the POP and ISP locations would be different. Another major ISP is located in Minnesota. Different trunk line connections would be used to send the message there and then over by redirection service in California.

A small ISP might go directly into the trunk lines or work through a larger wholesale ISP. Various capacity heavy duty lines go to the ISPs which break down the capacity for individual users. The smallest of these heavy lines is known as a T1 and could be sufficient for a small ISP. A larger ISP or a POP for a major ISP might use a T3 line. Single user service over a T3 line would make normal broadband service look extremely slow, but costs thousands of dollars per month.

All of these connections take place in seconds.

Government entities, schools, large businesses, and some others might connect in to the Internet in other ways. A unit of government might have a connection to the Internet through a major ISP or might connect more directly into the trunk lines.

In Illinois, all Internet service for agencies under the governor is supposed to go through a Department of Central Management Services. A worker in Chicago searching for something at another site in Chicago would have to go through Springfield. The central agency probably connects to the trunk lines. The central agency for a state that centralizes its computer operations, as does Illinois, might be a computer operations agency or the state library.

Even municipalities might go through a state service. For example, to get to

### (3 OF 3 CONTINUING INTERNET ARTICLES)

### Internet Addressing by Hilton Kaufman

 (This is the third article in a series explaining the Internet. The previous articles provided a general overview and explained how the system is hooked together.)

Obtained from APCUG with the author's permission for publication by APCUG member groups.

Each individual or computer on the Internet has an individual and unique address in the system. Part of this

Continued on Page 9

the Brooklyn Museum site at one time, one had go through a single site that served the entire State of New York. I tried this once from a Chicago Public Library public computer and received the message that the New York state computer was down; I then had to go the old fashioned encyclopedia that was on a shelf about 10 feet away to learn what I wanted.

Firewalls are used to protect data inside a network from outside tampering or prying. They can also be used to control what gets out. Firewalls can be set up at various levels to control access. In the other direction, if I send a message about something to one of my doctor's, it will reach him among other messages on their hospital computers; but I cannot get in to see confidential information. One of the hospital systems, VA, can retrieve medical records across country, but no one else can get in. The other can exchange records among three hospitals and numerous scattered clinic sites.

Schools often act as small to moderate size ISPs. Faculty, staff, and students usually have internet privileges through the school. The schools might connect directly through the trunk, a large ISP, a state service, or another school. The main state university might serve as a central point for other schools in the state and have a direct connection to the trunk.

(The articles to follow in this series are concerned with Internet addressing, or how the system knows where to send things, and the services, such as email, that are available.)

## **INTERNET ADDRESSING**

continued from Page 8

address might reflect how messages to and from this address are routed, but it is possible to buy or rent what is known as a domain name. Within the system, everything is routed by numbers, but there are tables available to many servers that translate the easier for mere humans to understand names to the proper routing numbers.

There is a regular hierarchy to how these names work and are assigned. Generally if you control a domain name, you can control the individual names under it. There are individuals who only use one individual name under a domain name. This might be done to advertise a company or service. An ISP might have thousands of names under its domain.

An international agency, called ICANN, that is subject to control by the U.S. Department of Commerce if it gets out of line, assigns the high level domains, such as .com. There are between 100 and 150 of these high level domain names. An authority for each of these high level names registers the specific domain names. Every nation-state has its own high level name, such as .de for Germany (Deutschland). Some are general or for certain types of users, such as .com and .edu.

ICANN also arranges for several high level servers in different locations to have the master list for the system. I believe that there are currently seven of these servers. If one is lost or compromised, the others can still function and quickly correct the data on the other ones. Much of this information is also fed down the line to other name translation servers on a regular basis.

The rules as to how a domain will be issued under a specific high level varies with the issuing authority. They may contract the administration out to a service, such as VeriSign, that does this for a profit. Sometimes the rules are strict and might require an actual presence, type of entity and/or citizenship to use a domain name with a particular national high level name. In other cases, it may simply be whether or not one is willing to pay the required fee. The small pacific island nation of Tuvalu covers much of its government expenses by selling .tv domain names through VeriSign. Tuvalu is not even mentioned in the online advertisement for .tv domain names.

Specific names work a bit different for e-mail than for the World Wide Web. Typically an individual will have an e-mail address, but not a uniform resource locator (URL) for the Web. The e-mail format is a bit easier to explain, so I'll start with it.

In an e-mail address, the individual name is to the left of an at "@" symbol, which separates the two parts of the name. Immediately after the @, the specific part of the domain name follows. A dot, or period, separates this from the high level domain name. An example might be something like Joe.Individual@ example.com. There may or may not be dots and capitals in the individual part of the name. There is always at least one dot in the domain name.

The individual web site services that go through the consumer ISPs as a free feature are a bit weird looking. Any business would probably have and use its own domain name. With web sites the domain name comes first, followed by a slash and then the individual part of the name. You can control the specific page naming from whatever level you are able to work. It will probably not have names of individuals. It may or may not start with www. If it is directly at the domain name level, it might default to a specific page name, such as index. A technical requirement of the web sort of requires that http:// appear before the actual URL. The frequently seen www is not required. Letters such as httm or htm, to indicate how the site is coded, are at the end. An example might be http://example.com/index.htm.

### **FUTURE INTERNET ARTICLES:**

(The remaining two articles explore services available over the Internet. The first will cover e-mail and the World Wide Web. The second lists many of the less known services that are available to those who might be interested. [The Motherboard will run these articles if they are available to us].)

This article has been provided to APCUG by the author solely for publication by APCUG member groups. All other uses require the permission of the author (see e-mail address above).

### Internet Now Third by Ralph Bond, Intel Corporation's Most-Popular Source For Fun And News

Consumer Education Manager.

(NAPSA)—Just the other day, I found my 18-year-old son laughing at the antics of Gilligan and the skipper. If you're a TV channel surfer, like me, you know that reruns of "Gilligan's Island," a sitcom icon of pop TV in the 1960s, are still a part of our TV landscape. But my son wasn't lounging on the couch with a TV remote in his hand. He was watching Gilligan do his thing on his PC, thanks to AOL's new free video service. It's all part of the increasing importance of the Internet and our home PCs as a growing source of entertainment and news.

According to a Nielsen study released in January of 2006 by the Television Bureau of Advertising (TVB), the Internet now ranks in position three in the stack of how Americans allocate their free time, just behind TV and radio, and ahead of newspapers and magazines. The survey of 1,183 people found that U.S. adults spent an average of 264.5 minutes per 24 hours watching TV, compared to 125.5 minutes for radio, 85 for the Internet, 20 for newspapers and 16.3 with magazines.

As the parent of a teenager and 22 year-old daughter, I can tell you firsthand that, among that age group, I'd reckon the Internet and PC already occupy the majority of their free time. And this trend has not been lost on PC makers and the Web industry titans.

Web powerhouses like Yahoo! and AOL are aggressively leveraging the Internet to capture more of America's entertainment free time. This year, for example, AOL launched its AOL Video service, loaded with free and pay video fun, including a collection of vintage TV shows found in the "In2TV" AOL Television service.

And the world's computer crowd is far from asleep at the wheel. During the same month that TVB issued its survey results, Intel introduced the world to socalled "entertainment PCs" based on its new Intel Viiv technology.

Intel Viiv technology-based entertainment PCs, from the likes of Dell, HP, Gateway, Alienware, WinBook and Shuttle, are

Continued on Page 10, Bottom Column 3

# Info, Info Everywhere, And Not A Thought To Think

by Vinny La Bash, Columnist, Sarasota PCUG, FL, www.spcug.org, labash@spcug.org

Many people think that the internet is the greatest thing since sliced whatchamacallit or the worst abomination that's ever been inflicted upon the human race. As usual the truth lies somewhere inbetween. There is no doubt that the internet is a great source of seemingly limitless information, and the information found there tends to fall into three general categories:

- 1.Information which is totally useless. Did you know that the average cloud weighs 300,000 pounds? Neither did I, but that's the sort of thing you are most likely to get on the internet unless you are careful.
- 2.Information which is useful, but not at the moment. I invariably discover a great tax deduction I didn't know about on April 16<sup>th</sup>. It's too late for this year, and I will probably either forget about it next year or misfile the thing where I can't find it.
- 3.Information which is useful now. This is extraordinarily rare, comparable to finding eyebrows on eggs, but we all get lucky occasionally.

The data you find in the first category is not only safe to ignore, it's essential to your sanity to ignore it. The third category usually takes care of itself. Simply use it for whatever purpose you have in mind and you're done. The second category is the one that requires a good degree of sound management to avoid wasting time, and that is the problem.

World wide productivity could double overnight if the internet would only send us the information we need at the right time. We spend too much time refining our Google searches, investigating blogs, experimenting with RSS feeds or mucking around our own data bases. One piece of missing information has the potential to make the best presentation look like the product of a misinformed dolt.

Is having the information you need when you need it nothing more than a World Wide Web fantasy? Perhaps not. Did you know that you can set a reminder e-mail for future delivery in Outlook? Here's how to do it:

- 1.Open Outlook (obviously). 2.Select the email to forward.
- 3.Click on the **Forward** button.
- 4.Click on the **Options…** button.

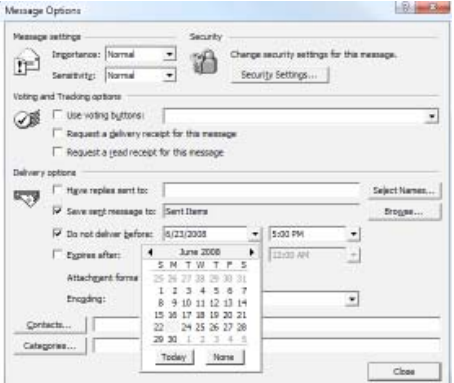

5.Put a check in the **Do not deliver before** box**.**

6.Select the date of delivery.

### 7.Click **Close.**

Don't set a delivery date to a point where you are unlikely to have your present computer unless you are in a corporate network where the systems administrator can make the proper adjustments. Even then, be realistic.

Send yourself notes about meetings shortly before you need them. Include information not only about the subject of the meeting, but about the people attending with you. Your colleagues will think you're a certified genius.

All kinds of things can be done with Outlook and its future delivery capabilities. The usual subjects such as birthdays, anniversaries, and recurring meetings suggest themselves. Investors can send themselves reminders that an option they own is about to expire or to watch for that important dividend payment. Almost any kind of regular todo item lends itself to this task. Get that tax form in the mail by April 15<sup>th</sup>. Do you really need a reminder for that?

What do you do if you don't have Outlook? Neither Yahoo, Hotmail nor Outlook Express offers this feature, but there is a web site that can help. Go to www.fu tureme.org and create your email for future delivery. This site is well suited for information you won't need for months if not years. Of course, delivery depends on the web site still being in existence when you need it, and it doesn't handle attachments. If you can live with those limitations, go for it.

People talk a lot about traffic congestion, but unlike the weather, you can do something about it. If you commute regularly to work take a peek at www. traffic.com. The site will send you real-time traffic maps, road condition alerts and jam alerts. This site is great for road warriors or anyone who drives over regular routes.

Do you suffer from springtime allergies? Then take a trip to www.weather.com to have pollen, weather, and other alerts delivered directly to your desktop. Not everything has to be delivered by e-mail.

Cutting down on information overload is the best reason for using these tools. Avoiding data until you need it will free you from the drudgery of sifting through piles of irrelevant information to find the one item you need, and best of all, you won't worry about being unprepared when an unexpected deadline suddenly looms up before you.

Use information efficiently and you will become respected, admired, and the opposite sex will seek you out. When people inevitably accuse you of having a perfect memory, tell them you have a photogenic mind.

This article has been provided to APCUG by the author solely for publication by APCUG member groups. All other uses require the permission of the author (see e-mail address above).

### INTERNET NOW THIRD-MOST-Continued from Page 9

designed with advanced video and audio features, making them the best players for the emerging world of Web multimedia entertainment. To give them the ability to shift from a traditional PC mode to a pure entertainment experience, Microsoft's Media Center Edition of the Windows XP operating system is employed to provide simple menus to seamlessly access Internet entertainment or personal digital photos, music and videos stored on the PC. Most models come equipped with a remote control, giving the PC a more consumer electronics personality. And some even sport a TV tuner, allowing users to watch or record TV programs.

For more about the TVB study, visit www. broadcastingcable.com and use keyword "TVB Study." And for everything about the world of Intel Viiv technology entertainment PCs, go to www.intel.com/viiv.

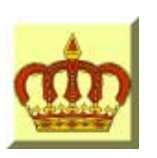

# **Crown Camera**

Imaging Experts

M-F 8:30 - 5:30 Sat. 9 - 5

Digital Cameras Photo & Printer Supplies

530-243-8333 or 800-655-4256 FAX: 530-243-4978

1365 Market Street Redding, CA 96001

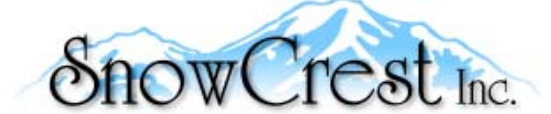

"Northern California's Finest and First Internet Provider"

**UNLIMITED INTERNET ACCESS Starting at \$15/month! DSL & Wireless Access, Web Design & Hosting Services www.snowcrest.net (530) 245-4698 / (530) 926-6888**

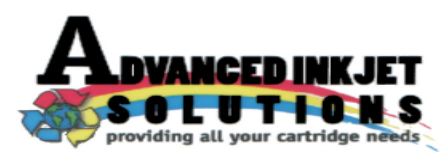

**Stop throwing away your inkjet cartridges! Let us refill them and save up to 60% We also offer services for toner cartridges**

**2521 Hilltop Drive (Across from Big 5) Redding, CA 96002** ive (Across from Big 5) Redding, CA 96002<br>Phone 530-222-INKS (4657) Editor, Judi Ball 275-4632

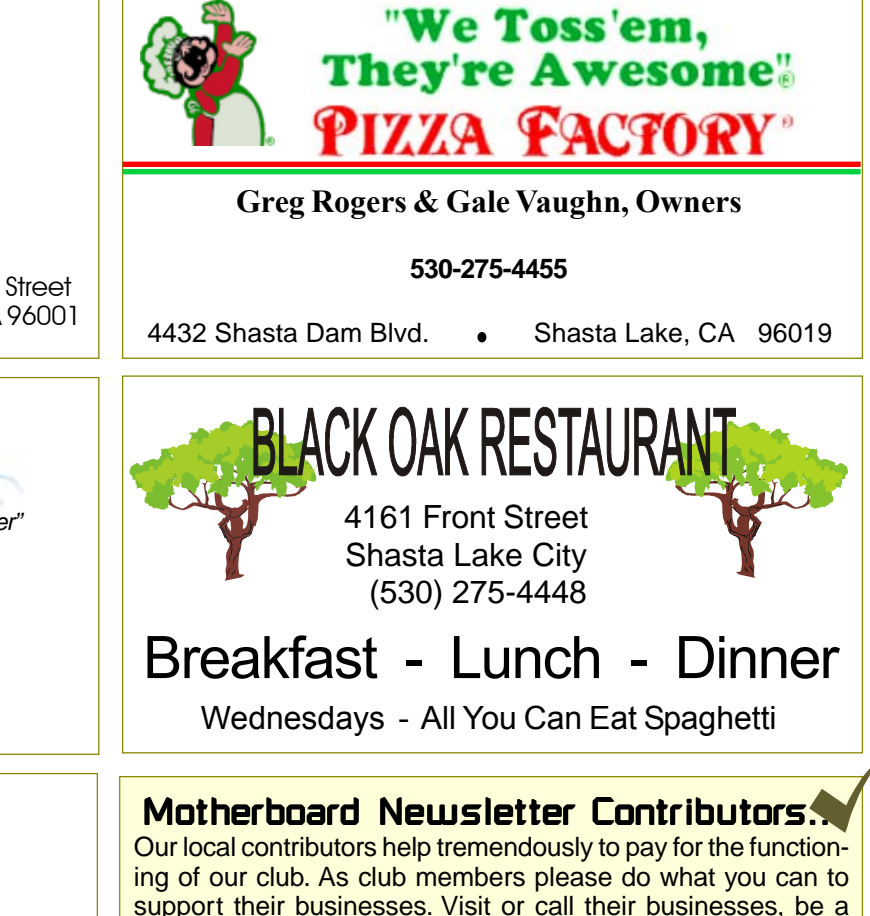

support their businesses. Visit or call their businesses, be a patron if possible, and tell them you saw their business card in the club's newsletter.

Also, if you have or know of a local business that would like to advertise in the Motherboard, please give them the editor's phone number for the details of becoming a Contributor.

jebed@charter.net

### Name(s):  $\blacksquare$ Address: \_\_\_\_\_\_\_\_\_\_\_\_\_\_\_\_\_\_\_\_\_\_\_\_\_\_\_\_\_\_\_\_\_\_\_\_\_\_\_\_\_\_\_\_\_\_\_\_\_\_\_\_\_ City:\_\_\_\_\_\_\_\_\_\_\_\_\_\_\_\_\_\_\_\_\_\_\_\_\_\_\_\_\_\_\_\_ State: \_\_\_\_\_\_\_\_\_ Zip: \_\_\_\_\_\_\_ Home Phone: \_\_\_\_\_\_\_\_\_\_\_\_\_\_\_\_\_\_ Business Phone: \_\_\_\_\_\_\_\_\_\_\_\_\_\_ \_\_\_ E-mail Address: \_\_\_\_\_\_\_\_\_\_\_\_\_\_\_\_\_\_\_\_\_\_\_\_\_\_\_\_\_\_\_\_\_\_\_\_\_\_\_\_ \_\_\_\_\_ \_\_ Date: **Not A Renewal Reminder Membership Application IBMPC Users Group Of Redding MAIL TO: IBM/PC Users Group of Redding, P.O. Box 494778, Redding, CA 96049 (For general information call any Officer or Director listed on Page 2) \$25.00** DUES PER YEAR □ New □ Renewal □ Cash □ Check

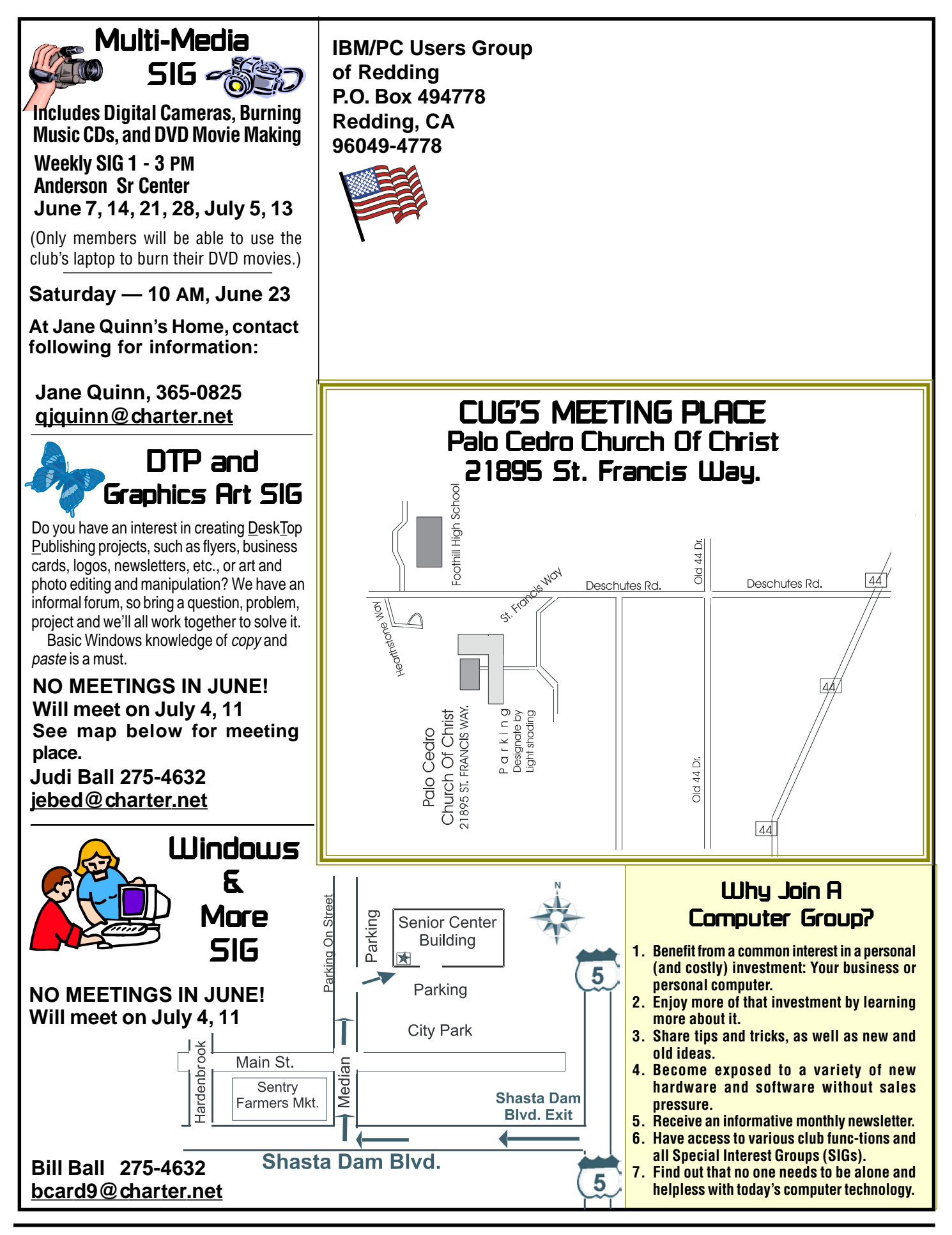